# Flask Dr. Dongchul Kim

## Part 1

### Install a compute engine

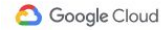

Why Google Solutions Products Pricing Getting Started

**Contact Sales** 

#### Google is named a Leader in 2020 Magic Quadrant for Cloud Infrastructure and Platform Services. Get the report.

### Solve more with Google Cloud

Meet your business challenges head on with cloud computing services from Google.

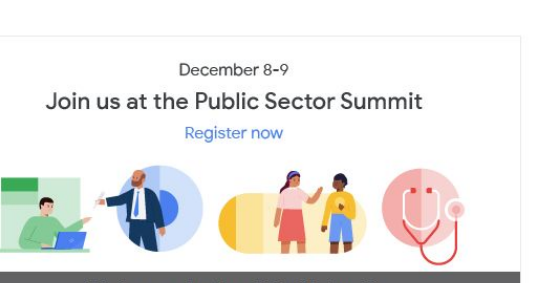

Helping you solve for a digital-first world.

#### . . . . . . .

#### Modernize your workloads on worldclass infrastructure

Go to console

Migrate quickly with pre-packaged cloud infrastructure solutions for SAP, VMware, Windows, Oracle, data center migration, and other enterprise workloads.

#### Protect your data with multilayered security

Secure-by-design infrastructure protects your data, applications, and users, with advanced anti-malware and threat detection.

### Drive decision-making with intelligent analytics

Uncover actionable insights from your data, with a suite of scalable solutions for data warehouses, analytics, and AI and machine learning.

### Adopt hybrid and multi-cloud without vendor lock-in

 $\Omega$ 

Docs Support

 $\rightarrow$ 

Language  $\rightarrow$ 

Console

Build applications once and run them in hybrid and multi-cloud environments with other cloud providers.

### Select VM Instances

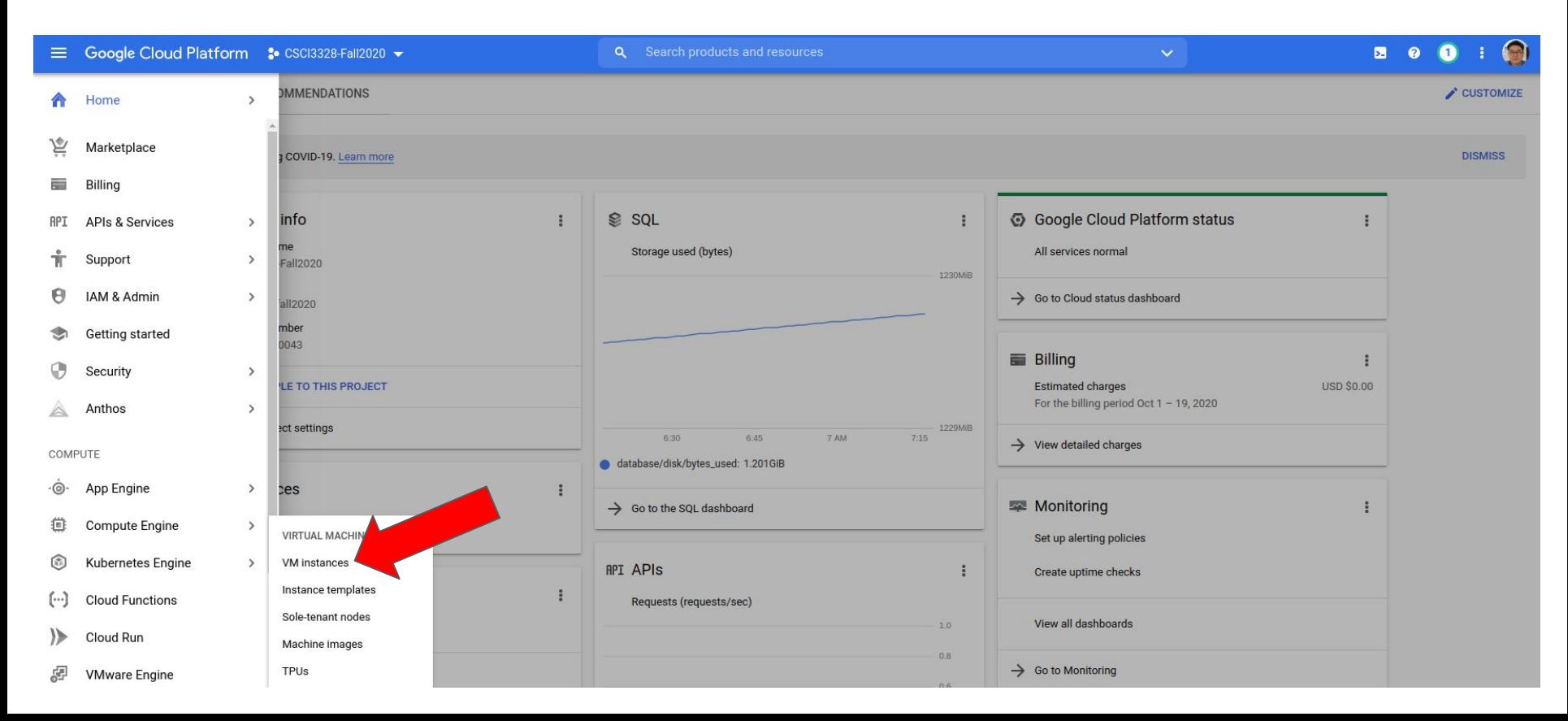

 $\bigcirc$  Compute Engine is getting ready. This may take a minute or more. Compute Engine documentation  $L^2$ 

**Compute Engine VM** instances

Compute Engine lets you use virtual machines that run on Google's infrastructure. Create micro-VMs or larger instances running Debian, Windows, or other standard images. Create your first VM instance, import it using a migration service, or try the quickstart to build a sample app.

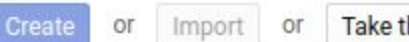

Take the quickstart

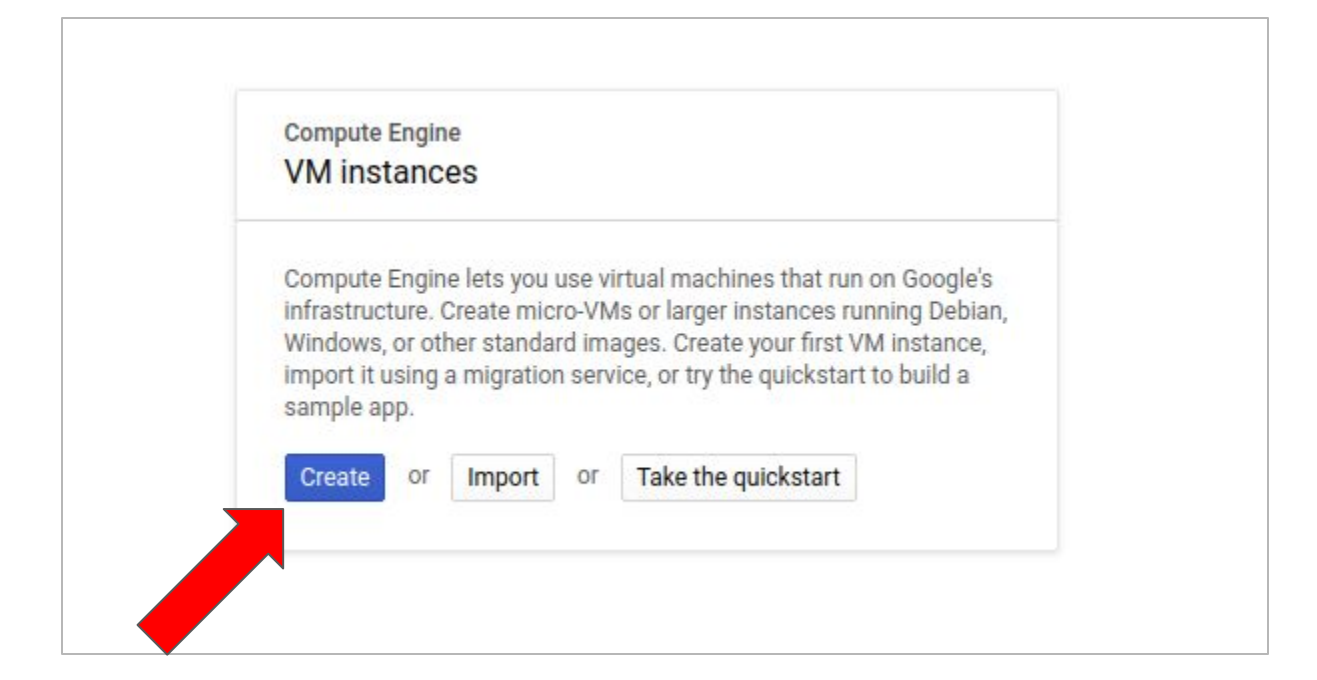

### Name <sup>@</sup>

Name is permanent

### myserver

**Labels** *Q* (Optional)

![](_page_6_Picture_28.jpeg)

### **Machine configuration**

![](_page_6_Picture_29.jpeg)

#### ☆ CPU platform and GPU

#### **Confidential VM service** Enable the Confidential Computing service on this VM instance.

Container

Deploy a container image to this VM instance. Learn more

![](_page_7_Picture_4.jpeg)

Firewall Add tags and firewall rules to allow specific network traffic from the Internet

✔ Allow HTTP traffic Allow HTTPS traffic

 $\check{\vee}$  Management, security, disks, networking, sole tenancy

You will be billed for this instance. Compute Engine pricing [

![](_page_7_Picture_9.jpeg)

Equivalent REST or command line

![](_page_8_Figure_0.jpeg)

a ssh.cloud.google.com/projects/csci3328-fall2020/zones/us-central1-a/instances/myserver?useAdminProxy=true&authuser=0&hl=en...

![](_page_9_Figure_2.jpeg)

 $\Box$  $\mathsf{X}$ 

![](_page_9_Picture_3.jpeg)

![](_page_10_Figure_0.jpeg)

![](_page_11_Picture_1.jpeg)

a ssh.cloud.google.com/projects/csci3328-fall2020/zones/us-central1-a/instances/myserver?useAdminProxy=true&authuser=0&hl=en...

![](_page_12_Picture_12.jpeg)

![](_page_13_Picture_1.jpeg)

To save,

**Ctrl + O** 

Enter Key

To exit,

**Ctrl + X**

![](_page_14_Picture_20.jpeg)

![](_page_15_Picture_9.jpeg)

 $\triangle$ Ġ

![](_page_16_Picture_109.jpeg)

 $\Box$ 

a ssh.cloud.google.com/projects/csci3328-fall2020/zones/us-central1-a/instances/myserver?useAdminProxy=true&authuser=0&hl=en US&projectNumber=96303... Setting up libasan5:amd64  $(9.3.0-17$ ubuntu1~20.04) ... m n. Setting up cpp-9  $(9.3.0-17$ ubuntu1~20.04) ... Setting up libc6-dev:  $amd64$  (2.31-0ubuntu9.1) ... Setting up  $python-is-python2 (2.7.17-4) ...$ Setting up binutils-x86-64-linux-gnu  $(2.34 - 6$ ubuntu1) ... Setting up python-pkg-resources  $(44.0.0-2)$  ... Setting up binutils (2.34-6ubuntu1) ... Setting up dpkg-dev  $(1.19.7$ ubuntu3) ... Setting up libgcc-9-dev:amd64  $(9.3.0-17$ ubuntu1~20.04) ... Setting up libexpat1-dev:  $amd64$  (2.2.9-1build1) ... Setting up python-setuptools  $(44.0.0-2)$ ... Setting up  $cpp(4:9.3.0-1$ ubuntu2) ... Setting up  $qcc-9$  (9.3.0-17ubuntu1~20.04) ... Setting up libpython2.7-dev: amd 64  $(2.7.18 - 1 - 20.04)$  ... Setting up libstdc++-9-dev:amd64  $(9.3.0-17$ ubuntu1~20.04) ... Setting up  $qcc$  (4:9.3.0-1ubuntu2) ... Setting up  $q++-9$  (9.3.0-17ubuntu1~20.04) ... Setting up  $g++$  (4:9.3.0-1ubuntu2) ... update-alternatives: using /usr/bin/g++ to provide /usr/bin/c++ (c++) in auto mode Setting up build-essential  $(12.8$ ubuntu1) ... Setting up libpython2-dev:  $amd64$  (2.7.17-2ubuntu4) ... Setting up python2.7-dev  $(2.7.18-1~20.04)$ ... Setting up  $python2-dev (2.7.17-2ubuntu4) ...$ Setting up python-dev-is-python2  $(2.7.17-4)$  ... Processing triggers for libc-bin (2.31-0ubuntu9.1) ... Processing triggers for man-db  $(2.9.1-1)$ ... Processing triggers for mime-support (3.64ubuntu1) ... kim\_dongchul@myserver:~\$ █

![](_page_17_Figure_0.jpeg)

![](_page_18_Picture_1.jpeg)

![](_page_19_Picture_1.jpeg)

![](_page_20_Picture_0.jpeg)

### Lab 24

Set up a compute engine on Google Cloud and deploy a basic Flask application that displays your name on a webpage. Please provide a screenshot of the web browser showing your Flask application's output.

### Standalone WSGI Containers

sudo python3 hello.py &

is not enough if you think a production. While it is lightweight and easy to use, Flask's built-in server is not suitable for production as it doesn't scale well and by default serves only one request at a time.

There are popular servers written in Python that contain WSGI applications and serve HTTP. These servers stand alone when they run. For example,

https://gunicorn.org/

### **HTTPS**

If you expect more secure application, you can use https. Here is a good article for it.

<https://blog.miguelgrinberg.com/post/running-your-flask-application-over-https>